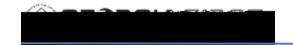

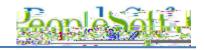

#### 9.2 AP QUERIES AND REPORTS

#### **Accounts Payable Queries**

To access a BOR predefined query:

**Query Viewer**: Reporting Tools > Query > Query Viewer **Query Manager**: Reporting Tools > Query > Query Manager

Enter the Query Name in the "begins with" field. Click Search.

| Query Name                   | Description                                                           | Parameters                  |
|------------------------------|-----------------------------------------------------------------------|-----------------------------|
| BOR_APPROVED_SUPPLIER_REVIEW | Provides a list of Approved Share Suppliers.                          | None                        |
| BOR_APY1090_MATCH_EXCEPTIONS | Lists detailed match report based on Match Status and Run Control ID. | Match Status<br>Run Control |
| BOR_APY1090_SUB              | Lists Match Rule ID descriptions.                                     | None                        |

BOR\_AP\_0AP080\_VOUCHER\_REGISTER

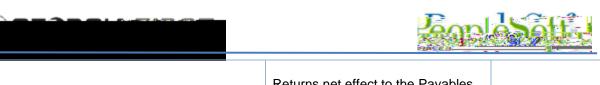

| BOR_AP_OPEN_LIAB            | Returns net effect to the Payables account where negative figures represent normal vouchers and positive figures represent credit/adjustment vouchers.  Can be used with BOR_AP_OPEN_LIAB_CK_FIGURES and BOR_AP_OPEN_LIAB_MISC_JE to provide ending outstanding Accounts Payable balances by Supplier, including any fiscal year beginning balances.                                            | General Ledger Business Unit As of Fiscal Year As of Accounting Period |
|-----------------------------|----------------------------------------------------------------------------------------------------|------------------------------------------------------------------------|
| BOR_AP_OPEN_LIAB_CK_FIGURES | Lists Accounts Payable (211000) Ledger Balances and provides independent subtotals for Accounts Payable journals and other journals to the account for the specified period(s). Totals by Fund are provided.  Can be used with BOR_AP_OPEN_ LIAB and BOR_AP_OPEN_LIAB_MISC_ to provide ending outstanding Accounts Payables balances by Supplier, including any Fiscal Year beginning balances. | Unit<br>Fiscal Year<br>Thru<br>Accounting<br>Period                    |
| BOR_AP_OPEN_LIAB_MISC_JE    | Lists any journal entries posted to the Accounts Payable 211000 account for a period specified, where the source was NOT AP, and therefore does not appear on the BOR_AP_OPEN_LIAB query.  Can be used with BOR_AP_OPEN_LIAB_CK_FIGUR ES to provide ending outstanding AP balances by Supplier, including any Fiscal Year beginning balances.                                                   | Unit<br>Year<br>Period                                                 |

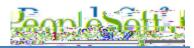

| BOR_AP_PAYCYCLES_NOT_COMPLETED | Lists Pay Cycles not completed for a specified Business Unit.                                                   | Business Unit                         |
|--------------------------------|----------------------------------------------------------------------------------------------------|---------------------------------------|
| BOR_AP_PAYMENT_REGISTER        | Provides voucher, invoice, supplier and payment details for the most recent version of the pay cycle specified. | Pay Cycle                             |
| BOR_AP_PR_PENDING_APPROVERS    | Lists Pending Approvers for<br>Payment Requests.                                                                | Business Unit                         |
| BOR_AP_PYMNT_REQUEST_BY_DT     | Lists Payment Requests by Date Range.                                                                           | Business Unit<br>From Date<br>To Date |

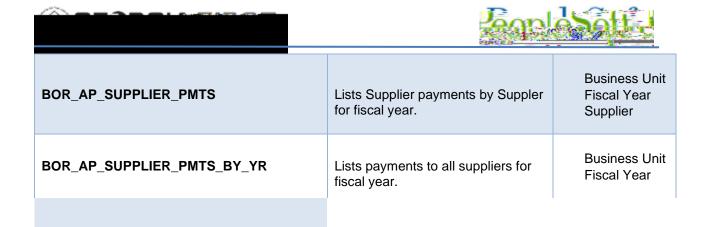

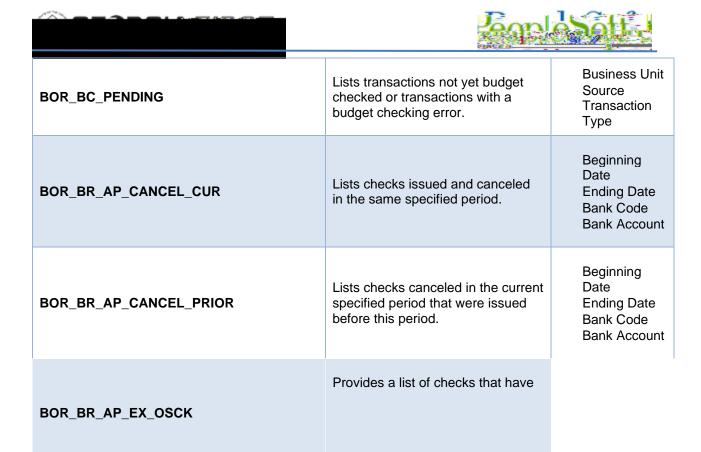

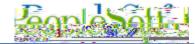

|                  |                                                | Fiscal Year                         |
|------------------|------------------------------------------------|-------------------------------------|
| BOR_BR_GLCEX     | Lists Expenses EX Journals to Cash for Period. | Accounting<br>Period<br>Fiscal Year |
| BOR_BR_GLC_BNR   | Lists Banner Journals to Cash.                 | Accounting<br>Period<br>Fiscal Year |
| BOR_BR_GLC_OTHER | Lists All Other Journals to Cash.              | Accounting<br>Period<br>Fiscal Year |

BOR\_POAP\_0AP005A\_VERIFY\_EXP

Assists DOAS when auditing statewide contracts. Provides how much each Institution is spending and whether the spend is related to a statewide contract.

Assists in supplier selection, selecting which contracts to audit, and helps determine whether suppliers are paying the required administrative fees on contracts.

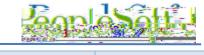

|                                | 2505,610                                 | -                                |
|--------------------------------|------------------------------------------|----------------------------------|
|                                |                                          | Vendor TIN                       |
| BOR_TIGA_VENDOR_OBLIG_VENDORID | TIGA Supplier Obligation by Supplier ID. | Unit<br>Fiscal Year<br>Vendor ID |

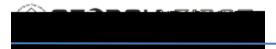

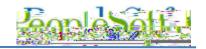

## **Accounts Payable Reports**

Reports can be viewed in either the Report Manager or the Process Monitor. When running a report, users

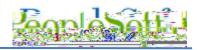

| AP/GL Account<br>Reconciliation<br>APX1420           | Lists account totals<br>by Journal ID and<br>Account | Accounts Payable > Reports > Voucher Reconciliation > AP/GL Account Recon Request | Request ID Description Process Fluency Business Unit Ledger Account Accounting Period Fiscal Year                                       |
|------------------------------------------------------|------------------------------------------------------|-----------------------------------------------------------------------------------|----------------------------------------------------------------------------------------------------|
| AP/GL Journal<br>Reconciliation<br>Report<br>APX1410 | Lists totals by<br>Journal Line and<br>Journal ID    | Accounts Payable > Reports > Voucher Reconciliation > AP/GL Journal Recon Request | Request ID Description Process Fluency Business Unit Ledger Report Option Account Journal ID Journal Date Accounting Period Fiscal Year |
| Payables Open<br>Liability Report<br>APX1406         | Lists all open<br>liability by Business<br>Unit      | Accounts Payable > Reports > Voucher Reconciliation > Payables Open Liability     | As of Date As of Date Type Business Unit Option Supplier Select Option Currency Options Report Supplier By                              |

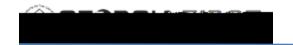

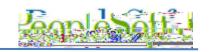

Lists all vouchers that have not been paid by the "As of Date"

Supplier Liability Aging Data Report

APX1408

Can run either summary or detail format

Excludes
vouchers that
are in the
Recycled status
and categorized
scheduled
payments on
hold or on hold
for withholding

Accounts Payable > Reports > Voucher Reconciliation > Supplier Liability Aging

As of Date
As of Date Type
Business Unit
Option
Supplier Select
Option
Currency
Options
Report Supplier
By
Report Group
by

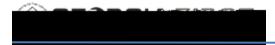

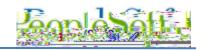

## Supplier Reports:

| Report Name      | Description | Navigation | Parameters |
|------------------|-------------|------------|------------|
|                  |             |            |            |
|                  |             |            |            |
|                  |             |            |            |
|                  |             |            |            |
| Duplicate        |             |            |            |
| Suppliers Report |             |            |            |
| APX3215          |             |            |            |
| 7.11 7.02 10     |             |            |            |
|                  |             |            |            |
|                  |             |            |            |
|                  |             |            |            |
|                  |             |            |            |

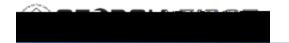

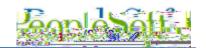

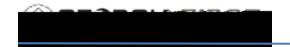

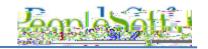

## Voucher Reports:

| Report Name                | Description | Navigation                              | Parameters                             |
|----------------------------|-------------|-----------------------------------------|----------------------------------------|
| Voucher Activity<br>Report |             | Accounts Payable > Reports > Vouchers > | Business Unit<br>Account<br>Department |
| APX8001                    |             | Voucher Activity                        |                                        |

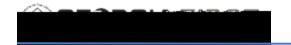

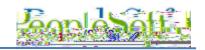

Control Group Register Report

APX1011

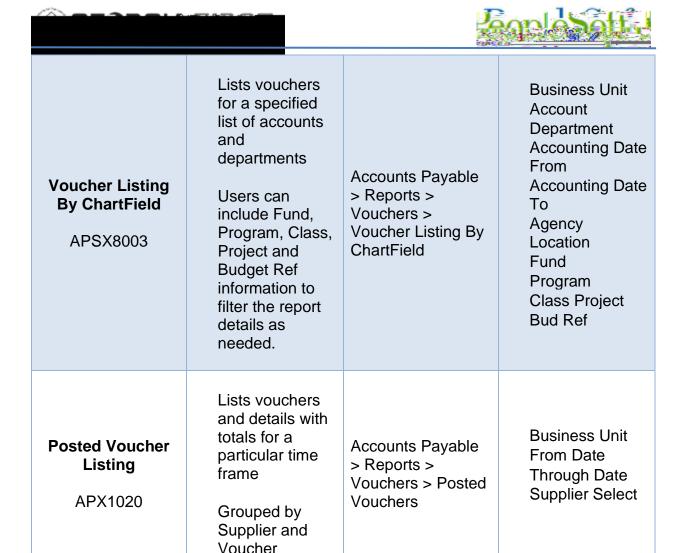

# Unapproved SBI by Supplier

APX1080

Lists Unapproved Self Billed Invoices by Supplier for a specified date range Accounts Payable > Reports > Vouchers > Unapproved SBIs by Suppliers

Supplier Select Option Supplier From Date Through Date

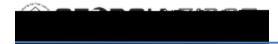

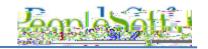

#### Miscellaneous Reports:

| Report Name                         | Description                                         | Navigation                                                                                       | Parameters          |
|-------------------------------------|-----------------------------------------------------|--------------------------------------------------------------------------------------------------|---------------------|
| Business Unit<br>Options<br>APX0011 | Lists Payables<br>Business Unit<br>options by SetID | Set Up Financials/<br>Supply Chain ><br>Business Unit<br>Related > Reports<br>> Payables Options | SetID<br>As of Date |

Bank Statement Register Report

FSX3000

Displays bank reconciliation statement details including Payment ID and

Reconciliation

Status

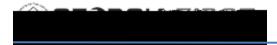

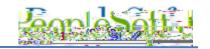

## 1099 Reports:

| Report Name                            | Description                                                | Navigation                                                                                           | Parameters |
|----------------------------------------|------------------------------------------------------------|----------------------------------------------------------------------------------------------------|------------|
| Withholding<br>Rules Report<br>APX7010 | Shows the information entered on the Withholding Rule page | Set Up Financials/ Supply Chain > Product Related > Procurement Options > Withholding > Rules Report | As of Date |
| Withholding<br>Types Report<br>APX7020 | Shows the information on the Withholding Type page         | Set Up Financials/<br>Supply Chain                                                                   |            |

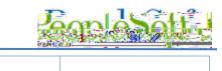

| Withholding<br>Mismatch<br>Report<br>APX9010 | Identifies all voucher lines on which where the withholding applicable flag does not match the withholding applicable flag on the supplier | Suppliers > 1099/<br>Global Withholding ><br>General Reports ><br>Wthd Voucher/ Supplier<br>Mismatch | Request ID Business Unit Supplier SetID Supplier ID Start Date End Date |
|----------------------------------------------|----------------------------------------------------------------------------------------------------|----------------------------------------------------------------------------------------------------|-------------------------------------------------------------------------|
| 1099 Reportable Transactions Report BORRY010 | Lists 1099 reportable transactions, including adjustments  Compares the calculated amounts to the actual reported amounts                  | BOR Menus > BOR<br>Accounts Payable ><br>BOR AP Reports ><br>1099 Reportable<br>Transactions         | Business Unit<br>Calendar Year<br>From SSN<br>To SSN                    |